## **Instructions on Claiming PDUs for a PMI Event**

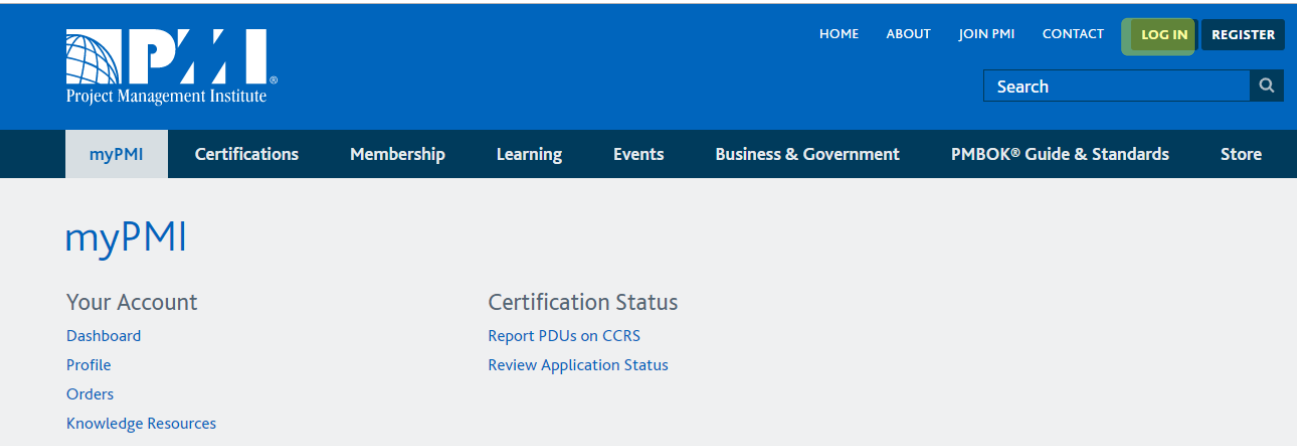

Go to [www.pmi.org](http://www.pmi.org/)

Log in to your account with your username and password

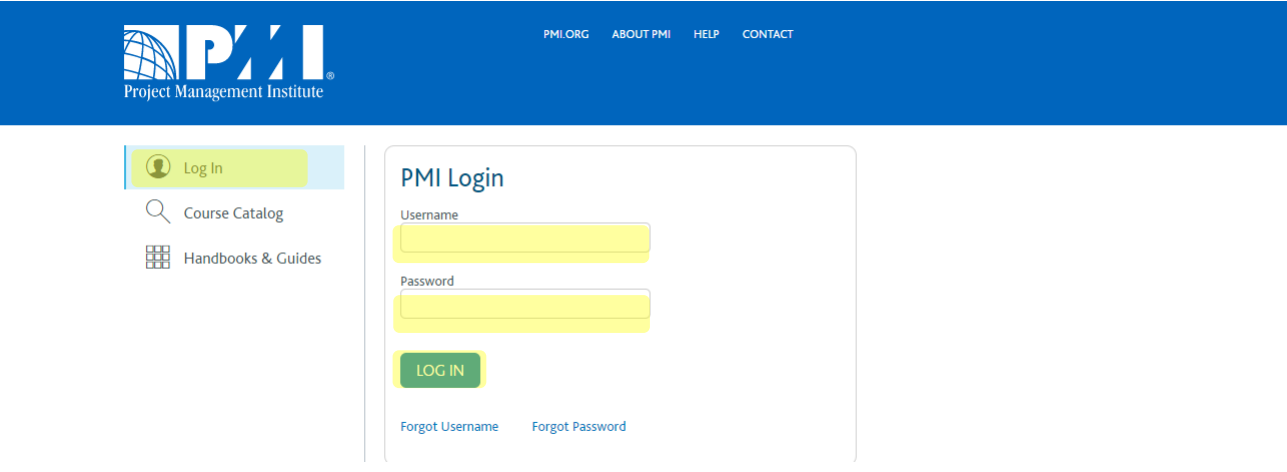

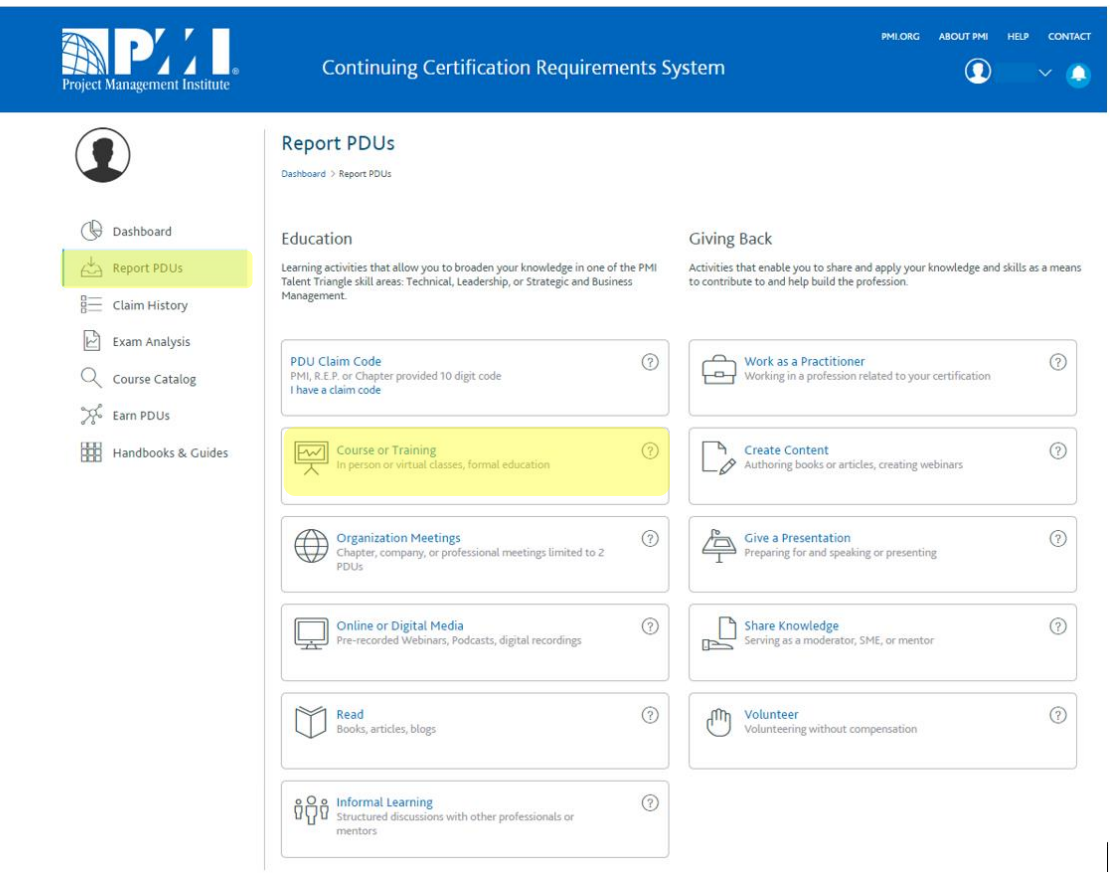

Select "Report PDUs" and select "Course or Training"

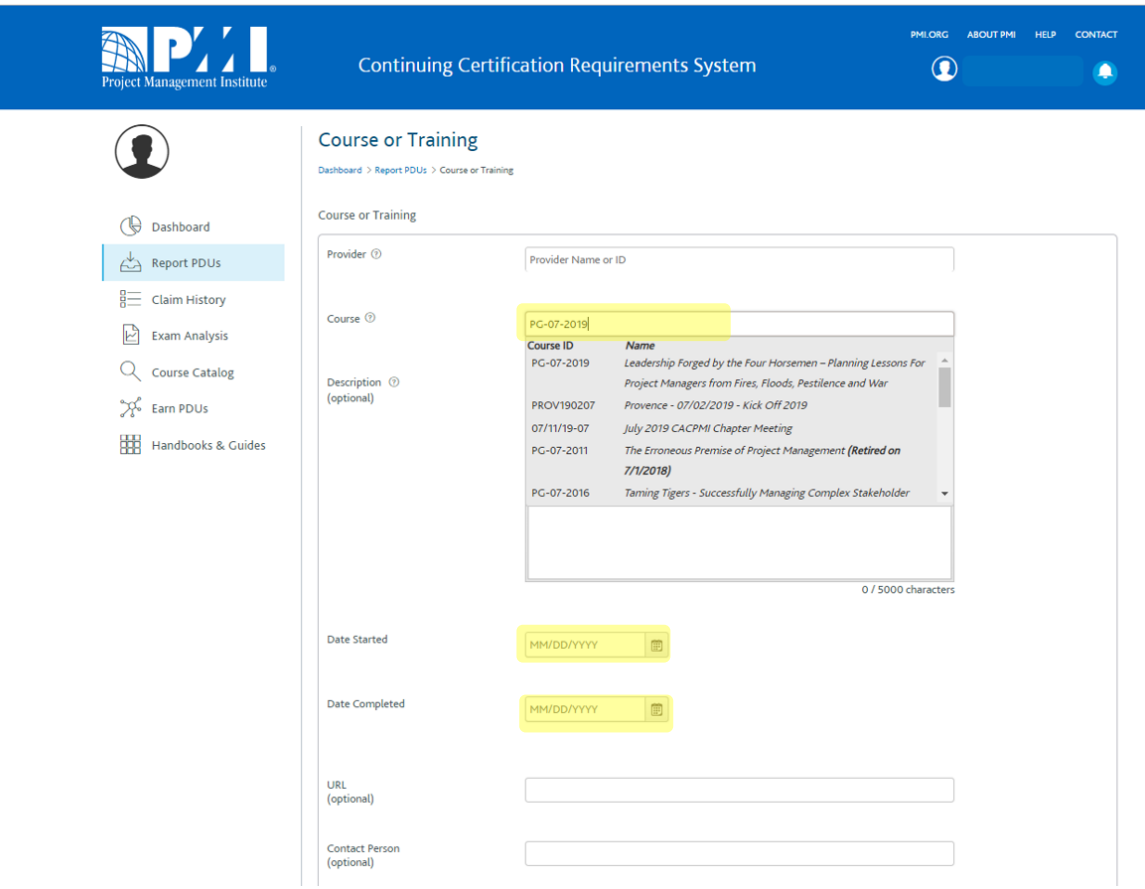

Enter Course ID (dinner events are usually named as PG-mm-yyyy)

## Enter "Date Started" and "Date Completed"

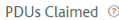

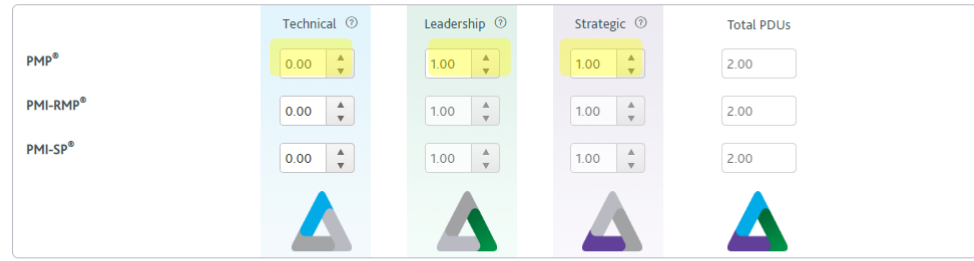

By submitting this claim, I attest that the information I have provided is correct. I understand that any misrepresentation or incorrect information provided may result in<br>disciplinary action, including suspension or revoc

 $\Box$  I agree this claim is accurate.

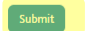

Enter the appropriate PDUs as per event description

Check "I agree this claim is accurate"

Click "Submit"